## **Hauptfenster-Reiter |Bilder|**

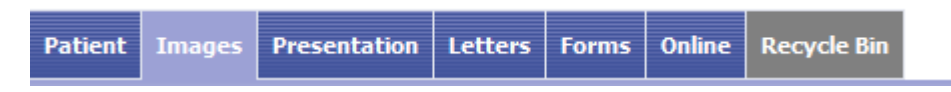

Register |Bilder| fasst Funktionen der bildgestützten Diagnostik und Behandlungsplanung zusammen. Es beinhaltet in den Sub-Registern |2D| und |3D| die zugehörigen Bildarchive für 2D- und 3D-Datensätze mit konfigurierbarem Layout und optionaler Vorschau sowie die Aufrufe alle verfügbaren Funktionen für die im Archiv ausgewählten Bilder über Icon-Tasten in der darüberliegenden Icon-Leiste oder über Kontextmenü im Album.

## **Bildübersicht 2D Daten**

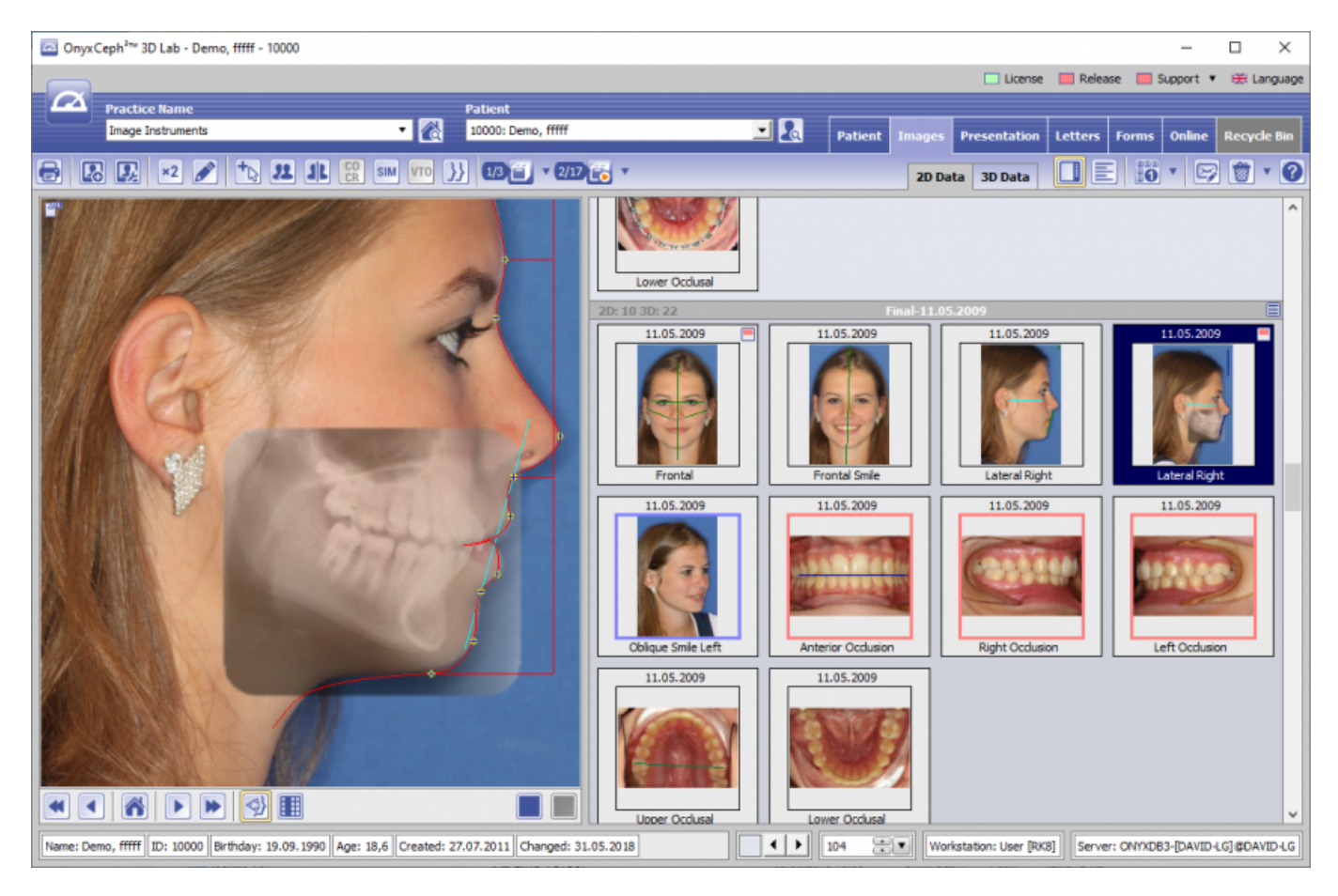

Auf Reiter [Bilder | 2D Daten| werden alle zum Patienten in der Datenbank vorhandenen zweidimensionalen Bilder geordnet nach Sitzungen (Aufnahmeserien) als Miniaturbilder angezeigt. Die Reihenfolge der Bildtypen innerhalb einer Sitzung wird unter Options|Einstellungen|Tab Bildtypen festgelegt bzw. angepasst. Miniaturbilder können per Drag&Drop zwischen Sitzungen verschoben werden. Die Größe der Miniaturbilder können Sie mit dem Schieberegler rechts von der Statuszeile stufenlos anpassen.

Die Iconleiste oberhalb des Arbeitsbereichs enthält Aufrufe für die aktuell verfügbaren [Bildbearbeitungs-,](http://www.onyxwiki.net/doku.php?id=tab_imagetypes) [Diagnose- und Planungsfunktionen.](http://www.onyxwiki.net/doku.php?id=tab_imagetypes)

Über jedem Miniaturbild kann mittels rechtem Mausklick ein Kontextmenü geöffnet werden. Dieses Kontextmenü stellt zusätzlich zu den [Modul-Aufrufen](http://www.onyxwiki.net/doku.php?id=modulelib_2d) der Icon-Tasten weitere für Zwecke der Bildverwaltung nützliche Funktionen bereit. Die Kontextmenüeinträge werden je nach Vorauswahl von einem oder mehreren Miniaturbildern und entsprechend der zugehörigen Bildtypen aktiv oder inaktiv dargestellt.

Im Untermenü der Taste [Einstellungen] oder im Kontextmenü über dem Album-Hintergrund kann eine von drei verfügbaren Ansichten für das Album ausgewählt und konfiguriert werden. Für die Einstellung von Hintergrundfarbe und Miniaturbildgröße (feste Größen, stufenlos) können die Bedienelemente rechts in der Statusleiste benutzt werden.

## **Bildübersicht 3D Daten**

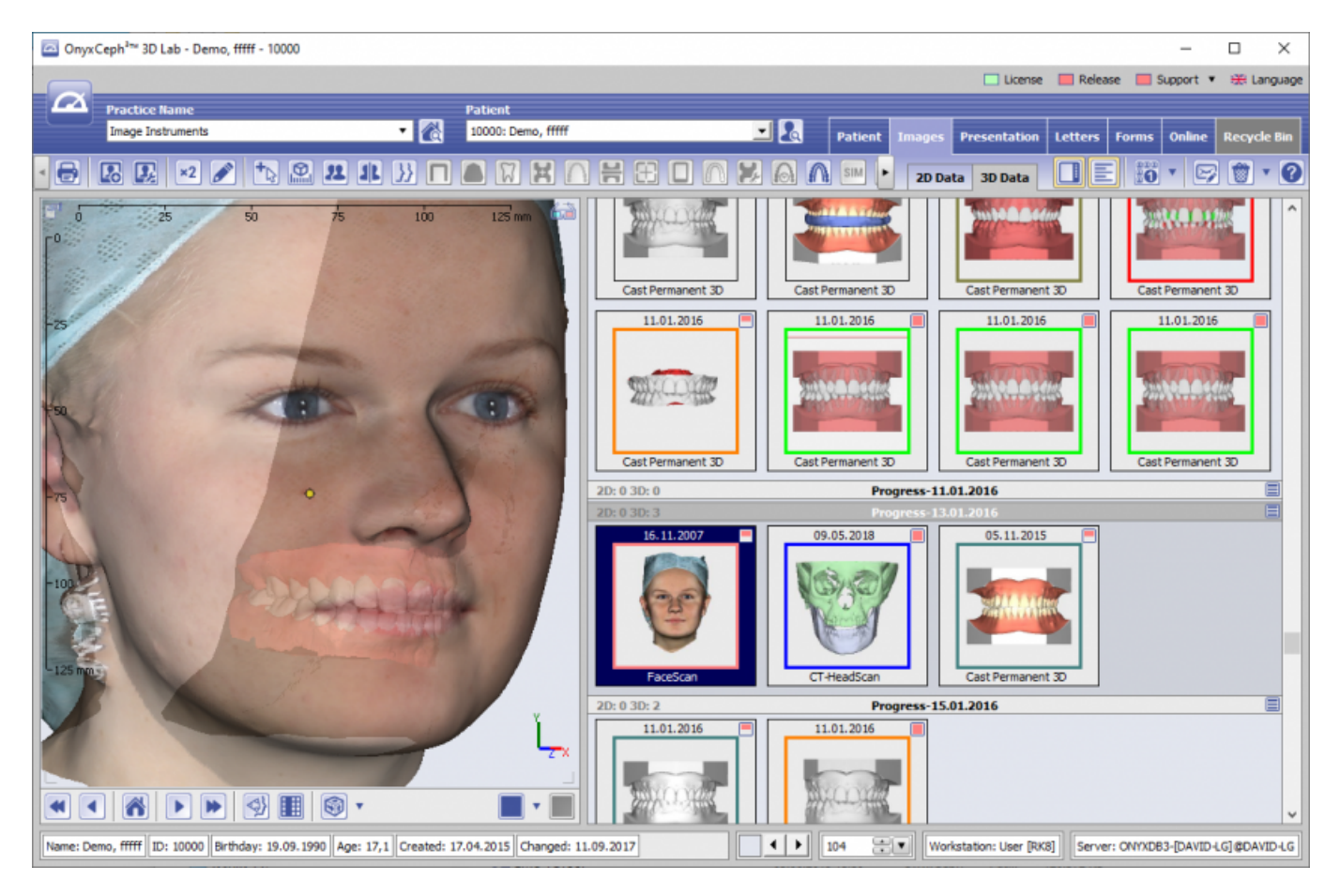

Auf Reiter |Bilder | 3D-Daten| werden alle zum Patienten in der Datenbank vorhandenen dreidimensionalen Bilddatensätze geordnet nach Sitzungen (Aufnahmeserien) als Miniaturbilder angezeigt. Die Reihenfolge der Bildtypen innerhalb einer Sitzung wird unter [Options|Einstellungen|Tab Bildtypen](http://www.onyxwiki.net/doku.php?id=tab_imagetypes) festgelegt bzw. angepasst. Miniaturbilder können per Drag&Drop zwischen Sitzungen verschoben werden. Die Größe der Miniaturbilder können Sie mit dem Schieberegler rechts von der Statuszeile stufenlos anpassen.

Die Iconleiste oberhalb des Arbeitsbereich enthält Aufrufe für die aktuell verfügbaren [Bildbearbeitungs-,](http://www.onyxwiki.net/doku.php?id=modulelib_3d) [Diagnose- und Planungsfunktionen.](http://www.onyxwiki.net/doku.php?id=modulelib_3d)

Über jedem Miniaturbild kann mittels rechtem Mausklick ein Kontextmenü geöffnet werden. Dieses Kontextmenü stellt zusätzlich zu den [Modulaufrufen](http://www.onyxwiki.net/doku.php?id=modulelib_3d) der Icon-Tasten weitere für Zwecke der Bildverwaltung nützliche Funktionen bereit. Die Kontextmenüeinträge werden je nach Vorauswahl von einem oder mehreren Miniaturbildern und entsprechend der zugehörigen Bildtypen aktiv oder inaktiv dargestellt.

Im Kontextmenü über dem Album-Hintergrund kann die Ansicht des Albums konfiguriert werden. Für die Einstellung von Hintergrundfarbe und Miniaturbildgröße (feste Größen, stufenlos) können die Bedienelemente rechts in der Statusleiste benutzt werden.

Weitere Einstellungen (angezeigte Bildarten, Bildtypen und Durchzeichnungsoption) werden auf [Tab |Sitzungen|](http://www.onyxwiki.net/doku.php?id=tab_sessions) unter Systemoptionen festgelegt.

## **Verweise**

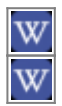

From: <http://www.onyxwiki.net/>- **[OnyxCeph³™ Wiki]**

Permanent link: **[http://www.onyxwiki.net/doku.php?id=maintab\\_images&rev=1648446613](http://www.onyxwiki.net/doku.php?id=maintab_images&rev=1648446613)**

Last update: **2022/03/28 07:50**

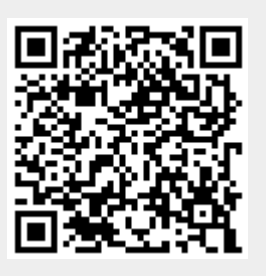